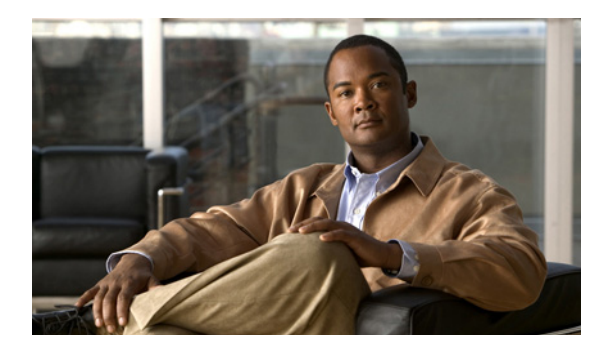

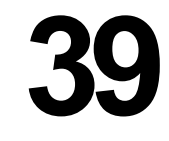

# **DAI の設定**

この章では、Catalyst 4500 シリーズ スイッチ上で Dynamic ARP Inspection(DAI; ダイナミック ARP インスペクション)を設定する方法について説明します。

**CHAPTER**

この章の主な内容は、次のとおりです。

- **•** 「ダイナミック ARP [インスペクションについて」\(](#page-0-0)P.39-1)
- **•** 「DAI [の設定」\(](#page-4-0)P.39-5)

(注) この章で使用するスイッチ コマンドの構文および使用方法の詳細については、次の URL で『*Cisco Catalyst 4500 Series Switch Command Reference*』と関連資料を参照してください。

<http://www.cisco.com/en/US/products/hw/switches/ps4324/index.html>

Catalyst 4500 のコマンド リファレンスに掲載されていないコマンドについては、より詳細な Cisco IOS ライブラリを参照してください。次の URL で『*Catalyst 4500 Series Switch Cisco IOS Command Reference*』と関連資料を参照してください。

<http://www.cisco.com/en/US/products/ps6350/index.html>

## <span id="page-0-0"></span>ダイナミック **ARP** インスペクションについて

DAI は、ネットワークの Address Resolution Protocol (ARP; アドレス解決プロトコル) パケットを確 認するセキュリティ機能です。DAI によって、ネットワーク管理者は、無効な MAC/IP アドレスのペ アを持つ ARP パケットを代行受信、記録、およびドロップすることができます。この機能は、特定の 「中間者」攻撃からネットワークを保護します。

ここでは、次の内容について説明します。

- **•** 「ARP [キャッシュのポイズニング」\(](#page-1-0)P.39-2)
- **•** 「DAI [の目的」\(](#page-1-1)P.39-2)
- **•** [「インターフェイスの信頼状態、セキュリティ適用範囲、およびネットワークの構成」\(](#page-2-0)P.39-3)
- **•** 「スタティック バインディング DHCP [スヌーピングのエントリの相対的なプライオリティ」](#page-3-0) ([P.39-4](#page-3-0))
- **•** [「ドロップされたパケットのロギング」\(](#page-3-1)P.39-4)
- **•** 「ARP [パケットのレート制限」\(](#page-3-2)P.39-4)
- **•** 「ポート [チャネルとその動作」\(](#page-4-1)P.39-5)

### <span id="page-1-0"></span>**ARP** キャッシュのポイズニング

ARP キャッシュを「ポイズニング(汚染)」することによって、レイヤ 2 ネットワークに接続されたホ スト、スイッチおよびルータを攻撃できます。たとえば、悪意のあるユーザが、サブネットに接続され たシステムの ARP キャッシュをポイズニングすることによって、サブネットの他のホストに向けられ たトラフィックを代行受信する可能性があります。

次の構成を考えてみます。

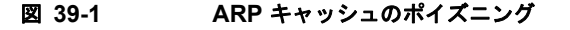

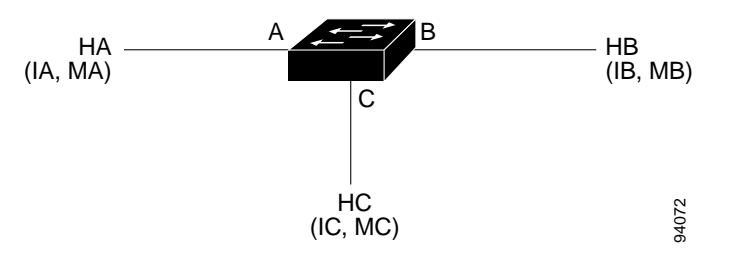

ホスト HA、HB、HC は、スイッチのインターフェイス A、B、C に接続されており、すべてが同一の サブネット上にあります。それぞれの IP アドレスと MAC アドレスは、カッコ内に表示されています。 たとえば、ホスト HA は、IP アドレス IA と MAC アドレス MA を使用します。HA が IP レイヤの HB と通信する必要がある場合、HA は IB に対応付けられた MAC アドレスの ARP 要求をブロードキャス トします。HB が ARP 要求を受信するとすぐに、HB の ARP キャッシュに、IP アドレス IA および MAC アドレス MA を持つホストの ARP バインディングが入力されます。HB が HA に応答すると、 HA の ARP キャッシュに IP アドレス IB と MAC アドレス MB を持つホストのバインディングが入力 されます。

ホスト HC は、IP アドレス IA(または IB)と MAC アドレス (MC) のホストのバインディングを持 つ偽造された ARP 応答をブロードキャストすることによって、HA と HB の ARP キャッシュを「ポイ ズニング」できます。ポイズニングされた ARP キャッシュを持つホストは、IA または IB に向けられ たトラフィックの宛先 MAC アドレスとして MAC アドレス MC を使用します。つまり、HC はこのト ラフィックを代行受信します。HC は IA と IB に対応付けられた正しい MAC アドレスを知っているた め、正しい MAC アドレスを宛先として使用するこれらのホストに代行受信されたトラフィックを転送 できます。HC は、HA から HB へのトラフィック ストリームに自分自身を割り込ませたことになりま す。これは典型的な「中間者」攻撃です。

#### <span id="page-1-1"></span>DAI の目的

ARP のポイズニング攻撃を防止するには、スイッチは有効な ARP 要求および応答だけがリレーされる ことを確認する必要があります。DAI は、すべての ARP 要求と応答を代行受信することによってこれ らの攻撃を防ぎます。代行受信された各パケットは、ローカル ARP キャッシュが更新される前、また はパケットが適切な宛先に転送される前に、有効な MAC/IP アドレスのバインディングと照合されま す。無効な ARP パケットはドロップされます。

DAI は、ARP パケットの有効性を、信頼性のあるデータベースに格納された有効な MAC/IP アドレス のバインディングに基づいて判別します。このデータベースは、Dynamic Host Configuration Protocol (DHCP) スヌーピングが Virtual LAN (VLAN: 仮想 LAN) および該当するスイッチでイネーブルに されている場合に、DHCP スヌーピングの実行時に作成されます。さらに、DAI は、静的に設定され た IP アドレスを使用するホストを処理するために、ユーザが設定した ARP Access Control List (ACL: アクセス コントロール リスト) と ARP パケットを照合できます。

パケットの IP アドレスが無効である場合、または ARP パケットの本体にある MAC アドレスがイーサ ネット ヘッダーに指定されたアドレスと一致しない場合に、ARP パケットをドロップするように DAI を設定することもできます。

## <span id="page-2-0"></span>インターフェイスの信頼状態、セキュリティ適用範囲、およびネットワー クの構成

DAI は、システム上の各インターフェイスに信頼状態を対応付けます。信頼できるインターフェイス に着信したパケットは、すべての DAI 確認チェックが省略されます。信頼できないインターフェイス に着信したパケットは、DAI 確認プロセスに渡されます。DAI の一般的なネットワーク構成では、ホ スト ポートに接続されたすべてのポートは、untrusted (信頼できない)に設定されます。スイッチに 接続されたすべてのポートは、trusted(信頼できる)に設定されています。この設定では、所定のス イッチからネットワークに入ったすべての ARP パケットはセキュリティ チェックを通過します。

<span id="page-2-1"></span>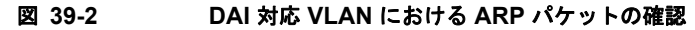

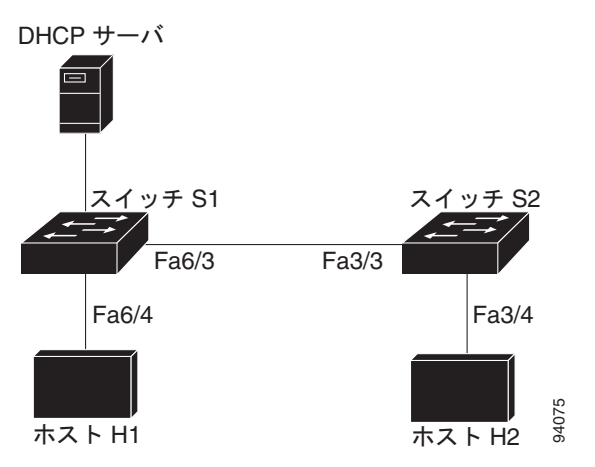

信頼状態の設定には、注意が必要です。trusted にする必要がある場合に、untrusted にインターフェイ スを設定すると、接続が失われる可能性があります。S1 と S2(図 [39-2](#page-2-1) を参照)の両方が、H1 と H2 を保持する VLAN ポート上で DAI を実行していると仮定し、H1 と H2 が S1 に接続された DHCP サーバからの IP アドレスを取得する場合には、S1 だけが IP を H1 の MAC アドレスにバインドしま す。したがって、S1 と S2 の間のインターフェイスが untrusted の場合、H1 からの ARP パケットが S2 でドロップされます。この状態では、H1 と H2 の間の接続が失われます。

実際には untrusted の場合に、インターフェイスを trusted に設定すると、ネットワークにセキュリティ ホールが残ります。S1 が DAI を実行していない場合は、H1 は簡単に S2 の ARP (および ISL (ス イッチ間リンク)が trusted に設定されている場合の H2)をポイズニングできます。この状態は、S2 が DAI を実行していても発生します。

DAI は、DAI を実行するスイッチに接続された(信頼できないインターフェイス上の)ホストが、 ネットワークのその他のホストの ARP キャッシュをポイズニングしないようにします。ただし、ネッ トワークのその他の部分からのホストが、接続されているホストのキャッシュをポイズニングしないと は限りません。

VLAN の一部のスイッチが DAI を実行して、残りのスイッチが DAI を実行しないケースに対処するに は、このようなスイッチを接続するインターフェイスを untrusted に設定する必要があります。ただ し、DAI 非対応スイッチからのパケットのバインディングを確認するには、DAI を実行するスイッチ に ARP ACL が設定されている必要があります。このようなバインディングを判別できない場合は、 DAI を実行するスイッチを DAI 非対応スイッチからレイヤ 3 で分離する必要があります。

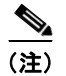

(注) DHCP サーバおよびネットワークの設定によって、VLAN 内のすべてのスイッチ上で所定の ARP パ ケットの確認が実行できない場合があります。

### <span id="page-3-0"></span>スタティック バインディング **DHCP** スヌーピングのエントリの相対的な プライオリティ

前述したように、DAI は DHCP スヌーピングを通じて、有効な MAC/IP アドレスのバインディングの データベースを入力します。また、ARP パケットを静的に設定された ARP ACL と照合します。ここ で注意する必要があるのは、ARP ACL が DHCP スヌーピング データベースのエントリより優先され るということです。ARP パケットは最初に、ユーザが設定した ARP ACL と比較されます。ARP ACL が ARP パケットを拒否した場合、DHCP スヌーピングによって入力されたデータベースに有効なバイ ンディングが存在する場合でも、パケットが拒否されます。

#### <span id="page-3-1"></span>ドロップされたパケットのロギング

スイッチがパケットをドロップすると、ログ バッファにエントリが入力され、次にレート制御単位で システム メッセージが生成されます。メッセージの生成後、スイッチはログ バッファからエントリを クリアします。各ログ エントリには、フロー情報(受信 VLAN、ポート番号、送信元と宛先 IP アドレ ス、および送信元と宛先 MAC アドレスなど)が含まれます。

バッファ内のエントリ数およびシステム メッセージを生成するのに指定間隔で必要となるエントリ数 を設定するには、**ip arp inspection log-buffer** グローバル コンフィギュレーション コマンドを使用し ます。記録されるパケット タイプを指定するには、**ip arp inspection vlan logging** グローバル コン フィギュレーション コマンドを使用します。詳しい設定手順については、「ログ [バッファの設定」](#page-13-0) ([P.39-14](#page-13-0))を参照してください。

#### <span id="page-3-2"></span>**ARP** パケットのレート制限

DAI は CPU で確認検査を行うので、DoS 攻撃(サービス拒絶攻撃)を防ぐために着信 ARP パケット 数がレート制限されています。デフォルトでは、信頼できないインターフェイスのレートは 15 pps に 設定されており、信頼できるインターフェイスにはレート制限がありません。着信 ARP パケットの レートが設定された制限を超える場合は、ポートが errdisable ステートに置かれます。管理者が介入す るまで、ポートはそのままの状態です。**errdisable recovery** グローバル コンフィギュレーション コマ ンドにより、errdisable 回復をイネーブルにして、ポートが指定のタイムアウト時間の経過後自動的に このステートから回復できるようにします。

インターフェイスに着信する ARP 要求および ARP 応答のレートを制限するには、**ip arp inspection limit** グローバル コンフィギュレーション コマンドを使用します。レート制限がインターフェイス上に 明示的に設定されていない限り、インターフェイスの信頼状態を変更すると、その信頼状態のデフォル ト値のレート制限に変更されます。つまり、信頼できないインターフェイスは 15 pps で、信頼できる インターフェイスは無制限になります。レート制限が明示的に設定された場合は、信頼状態が変更され てもインターフェイスはそのレート制限を保持します。**rate limit** コマンドの *no* 形式が適用されると、 インターフェイスはいつでもデフォルトのレート制限値に戻ります。詳しい設定手順については[、「着](#page-16-0) 信 ARP [パケットのレート制限」\(](#page-16-0)P.39-17)を参照してください。

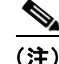

(注) DAI がイネーブルの場合、すべての ARP パケットは、CPU によって転送されます(ソフトウェア転 送、スロー パス)。このメカニズムでは、パケットが複数ポートを介して送信されるときに、CPU に より、出力ポートと同数のパケットのコピーを作成する必要があります。つまり、出力ポート数が CPU の係数ファクタになります。さらに、QoS ポリシングが、CPU によって転送された出力パケット 上で適用される場合、QoS は CPU でも適用される必要があります(ハードウェア転送パスは、CPU によって生成されたパケットではオフのため、CPU によって生成されたパケットについて、ハード ウェアでは QoS を適用することはできません)。両方のファクタは、CPU の使用率レベルを非常に高 くする可能性があります。

### <span id="page-4-1"></span>ポート チャネルとその動作

所定の物理ポートは、物理ポートとチャネルの信頼状態が一致した場合にだけチャネルに加入できま す。一致しなければ、物理ポートがチャネルで中断されたままの状態になります。チャネルは、チャネ ルに加入した最初の物理ポートの信頼状態を継承します。そのため、最初の物理ポートの信頼状態は、 チャネルの信頼状態に一致する必要がありません。

反対に、信頼状態がチャネル上で変更された場合は、新しい信頼状態がチャネルを構成するすべての物 理ポート上に設定されます。

ポート チャネル上のレート制限確認は、他とは異なります。物理ポート上の着信パケットのレートは、 物理ポートの設定ではなく、ポート チャネルの設定と比較確認されます。

ポート チャネル上のレート制限設定は、物理ポートの設定に依存しません。

レート制限は、すべての物理ポートで累積されます。つまり、ポート チャネル上の着信パケットの レートは、すべての物理ポートにおけるレートの合計と等しくなります。

トランク上の ARP パケットにレート制限を設定する場合、1 つの VLAN 上の高いレート制限によっ て、ポートがソフトウェアによって errdisable にされたときに、その他の VLAN に「DoS」攻撃が行 われる原因になる可能性がある、VLAN 集約を計上する必要があります。同様に、ポート チャネルが errdisable の場合、1 つの物理ポート上の高いレート制限は、チャネル内の他のポートを停止させる原 因になります。

## <span id="page-4-0"></span>**DAI** の設定

ここでは、スイッチ上で DAI を設定する手順について説明します。

- **•** 「DHCP 環境での DAI [の設定」\(](#page-5-0)P.39-6)(必須)
- **•** 「非 DHCP [環境に対する](#page-10-0) ARP ACL の設定」(P.39-11)(任意)
- **•** 「ログ [バッファの設定」\(](#page-13-0)P.39-14)(任意)
- **•** 「着信 ARP [パケットのレート制限」\(](#page-16-0)P.39-17)(任意)
- **•** [「確認検査の実行」\(](#page-19-0)P.39-20)(任意)

### <span id="page-5-0"></span>**DHCP** 環境での **DAI** の設定

次の手順は、2 つのスイッチがこの機能をサポートする場合の DAI の設定方法を示しています。ホス ト 1 はスイッチ A に、ホスト 2 はスイッチ B に接続されます(図 [39-3](#page-5-1) を参照)。両方のスイッチは、 ホストが存在する VLAN 100 上で DAI を実行しています。DHCP サーバはスイッチ A に接続されま す。両方のホストは同じ DHCP サーバから IP アドレスを取得します。つまり、スイッチ A にはホスト 1 のバインディングがあり、スイッチ B にはホスト 2 のバインディングがあります。

<span id="page-5-1"></span>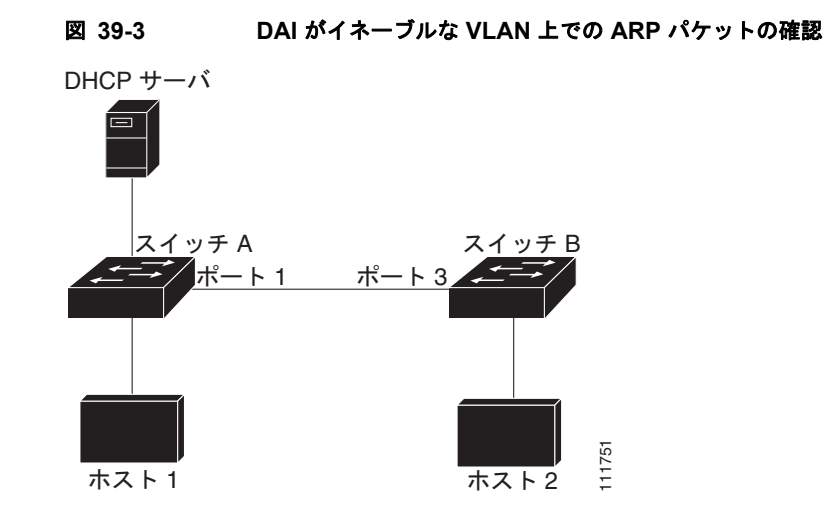

(注) 着信 ARP 要求および ARP 応答の IP/MAC アドレス バインディングを確認する場合、DAI は DHCP スヌーピング バインディング データベースのエントリに基づきます。IP アドレスに動的に割り当てら れた ARP パケットを許可するために、DHCP スヌーピングがイネーブルであることを確認してくださ い。設定情報については、第 38 章「DHCP スヌーピング、IP ソース ガード、およびスタティック ホ ストの IPSG の設定」を参照してください。

1 つのスイッチだけが DAI 機能をサポートする場合の DAI の設定方法については、「非 [DHCP](#page-10-0) 環境に 対する [ARP ACL](#page-10-0) の設定」(P.39-11)を参照してください。

DAI を設定するには、両方のスイッチ上で次の作業を行います。

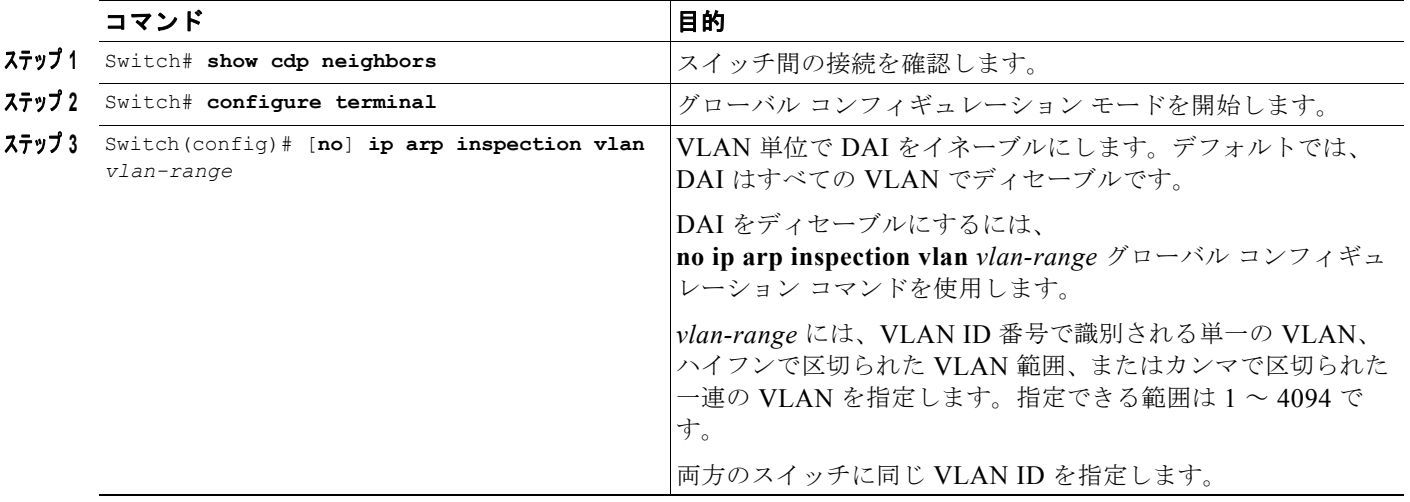

#### ソフトウェア コンフィギュレーション ガイド**—**リリース **IOS-XE 3.1.0 SG**

**The Contract of Section** 

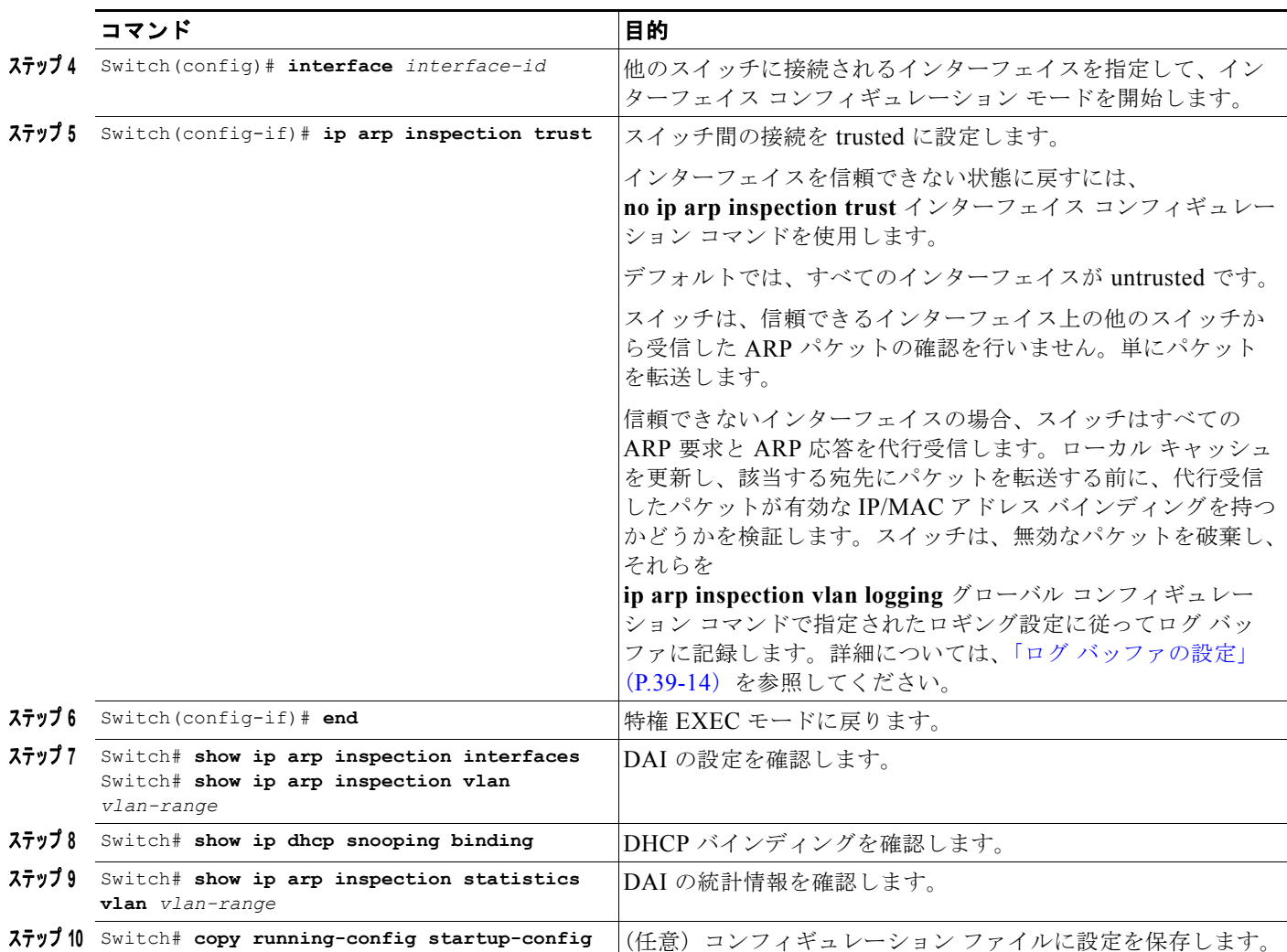

次に、VLAN 100 のスイッチ A 上で DAI を設定する例を示します。スイッチ B でも同様の手順を実行 します。

#### スイッチ **A**

SwitchA# **show cdp neighbors** Capability Codes: R - Router, T - Trans Bridge, B - Source Route Bridge S - Switch, H - Host, I - IGMP,  $r$  - Repeater, P - Phone

Device ID Local Intrfce Holdtme Capability Platform Port ID SwitchB Gig 3/48 179 R S I WS-C4506 Gig 3/46 SwitchA# **configure terminal** SwitchA(config)# **ip arp inspection vlan 100** SwitchA(config)# **interface g3/48** SwitchA(config-if)# **ip arp inspection trust** SwitchA(config-if)# **end** SwitchA# **show ip arp inspection interfaces** Interface Trust State Rate (pps) Burst Interval

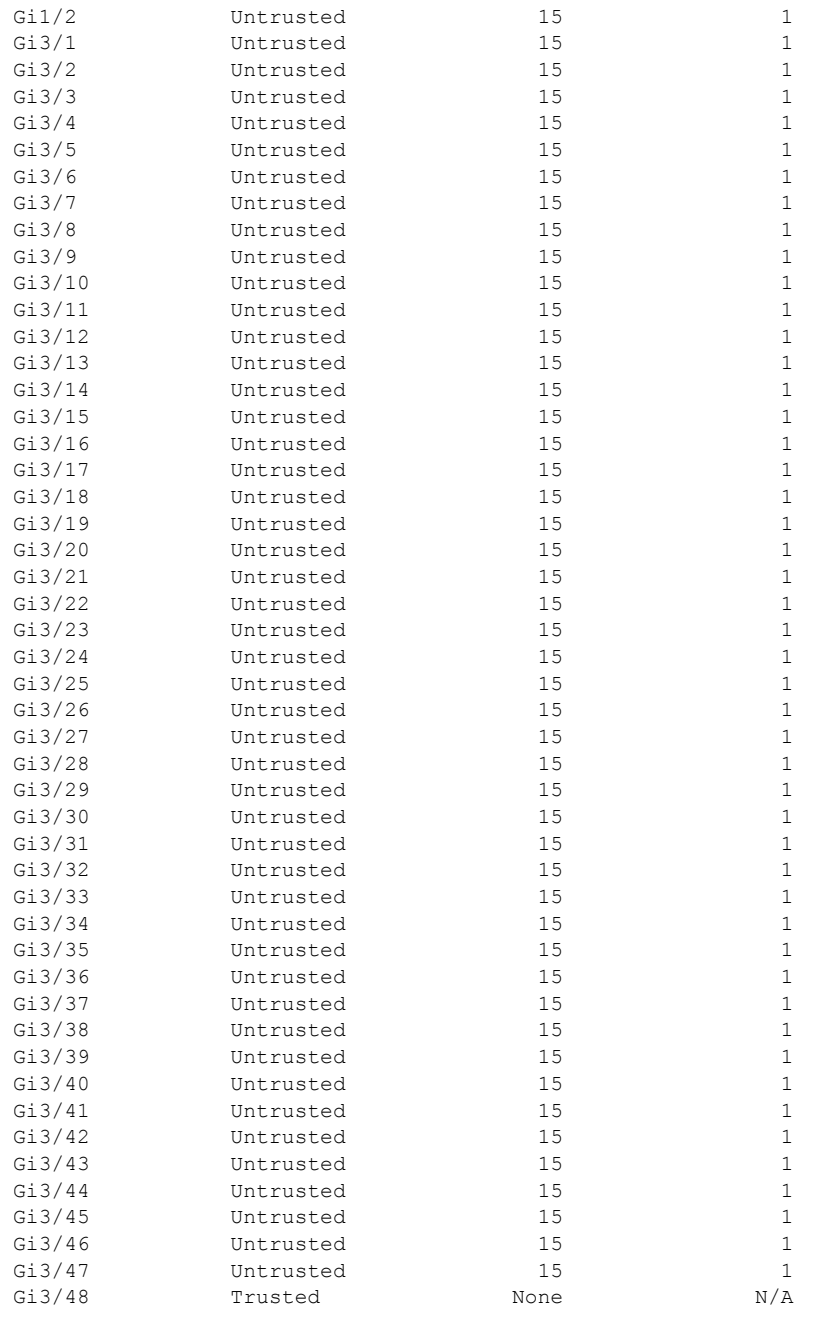

#### SwitchA# **show ip arp inspection vlan 100**

#### Source Mac Validation : Disabled Destination Mac Validation : Disabled

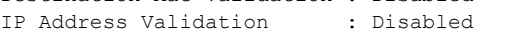

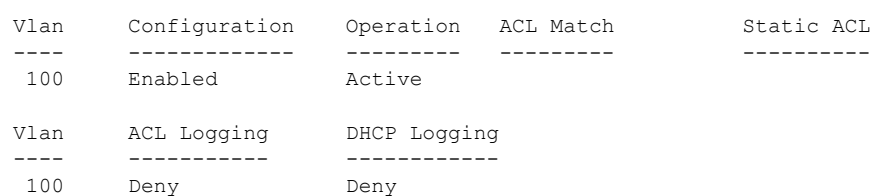

SwitchA# **show ip dhcp snooping binding**

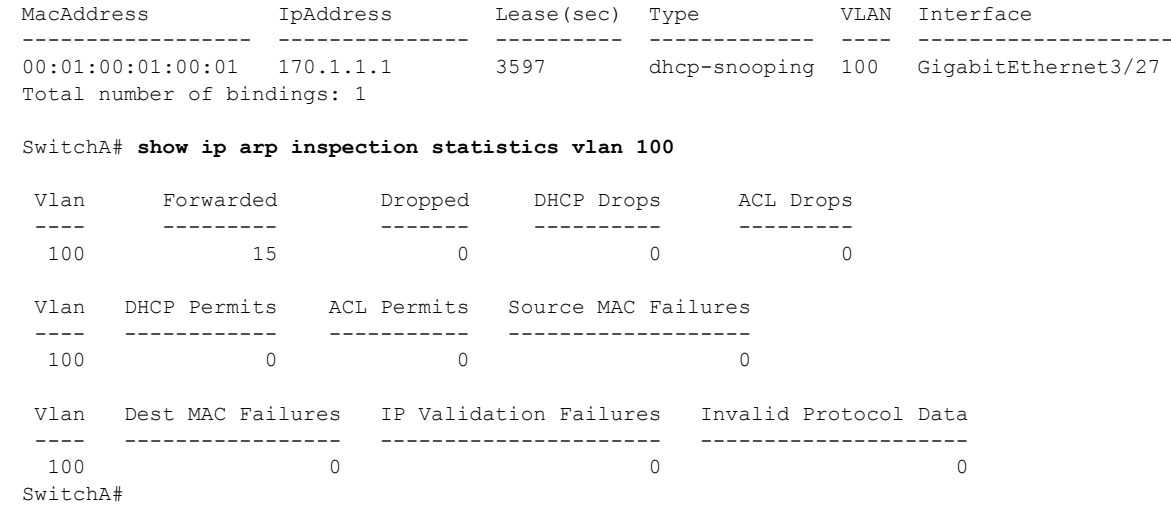

#### スイッチ **B**

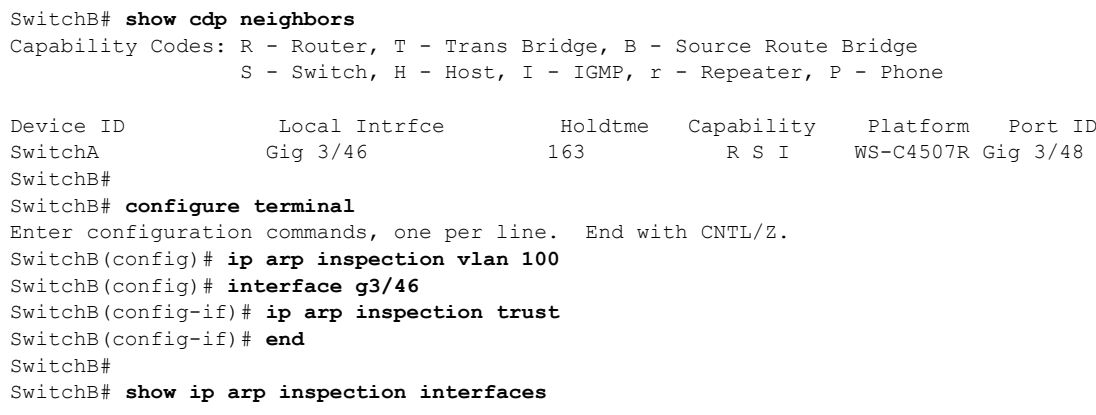

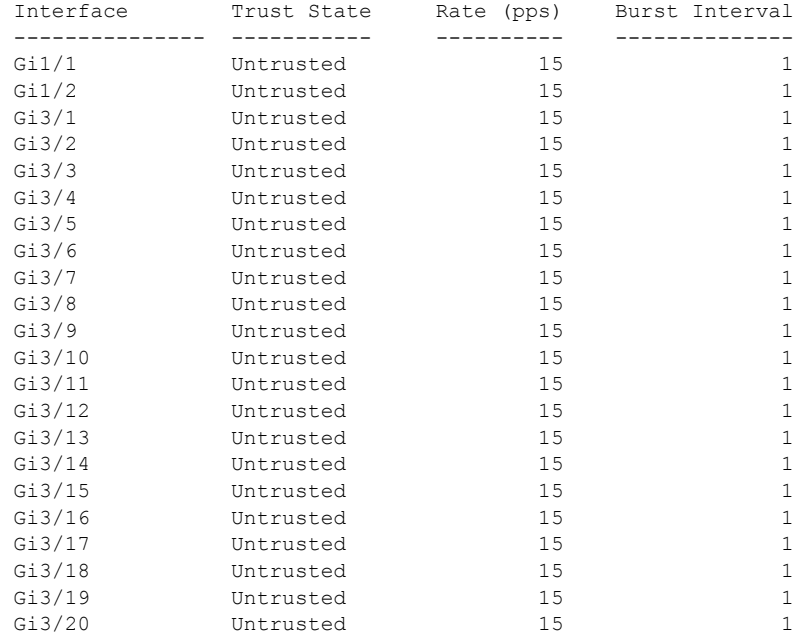

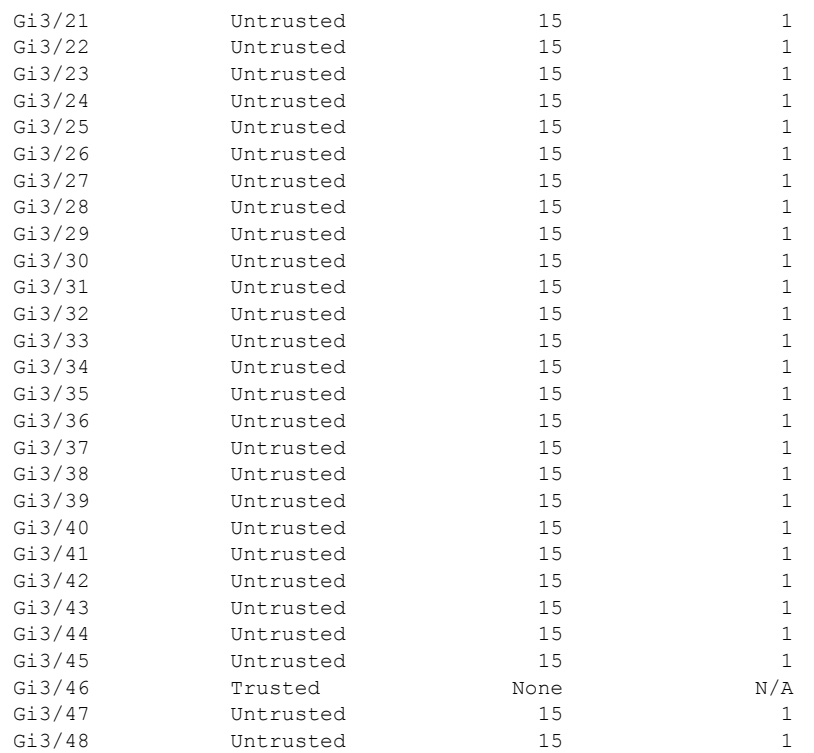

#### SwitchB# **show ip arp inspection vlan 100**

Source Mac Validation : Disabled Destination Mac Validation : Disabled IP Address Validation : Disabled

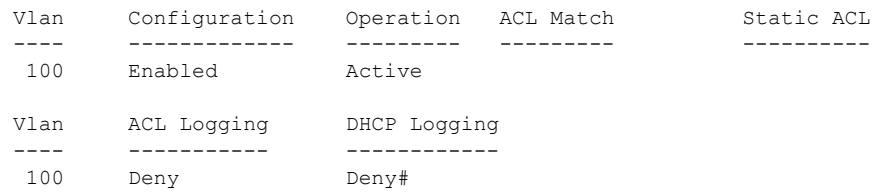

#### SwitchB# **show ip dhcp snooping binding**

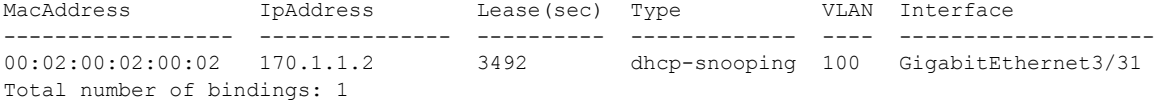

#### SwitchB# **show ip arp insp statistics vlan 100**

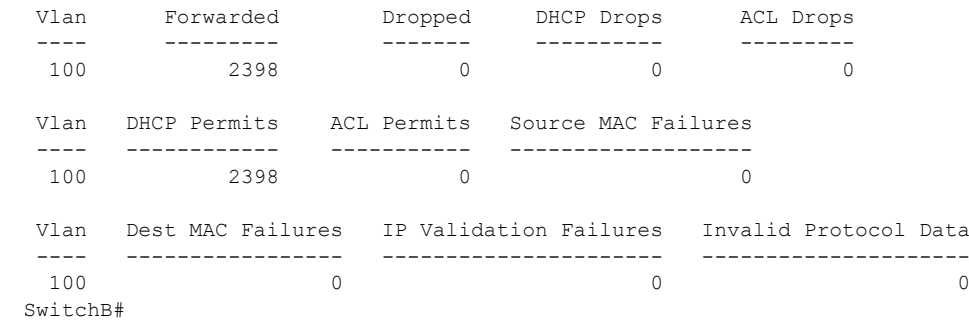

### <span id="page-10-0"></span>非 **DHCP** 環境に対する **ARP ACL** の設定

次の手順は、スイッチ B (図 39-3 ([P.39-6](#page-5-1)) を参照) が DAI または DHCP スヌーピングをサポートし ない場合の DAI の設定方法を示しています。

スイッチ A のポート 1 を trusted に設定した場合、スイッチ A およびホスト 1 はスイッチ B またはホ スト 2 により攻撃される可能性があるため、セキュリティ ホールが発生します。この可能性を防止す るには、スイッチ A のポート 1 を untrusted に設定する必要があります。ホスト 2 からの ARP パケッ トを許可するには、ARP ACL を設定し、VLAN 100 に適用する必要があります。ホスト 2 の IP アド レスがスタティックでなく、スイッチ A の ACL 設定を適用できない場合は、レイヤ 3 でスイッチ A と スイッチ B を分離し、これらのスイッチ間のパケット ルーティングにはルータを使用する必要があり ます。

(非 DHCP 環境のスイッチ A 上で)ARP ACL を設定するには、次の作業を実行します。

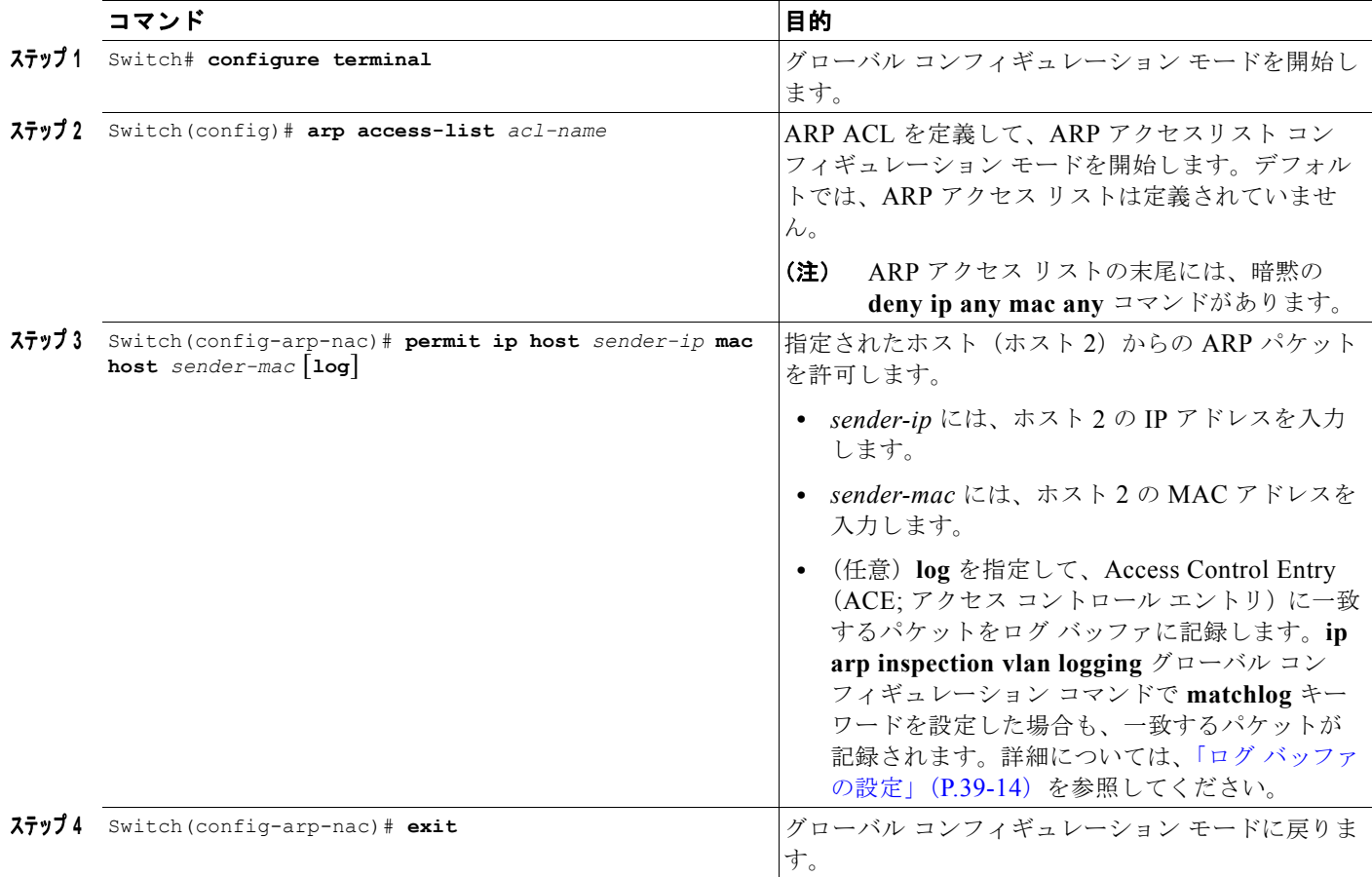

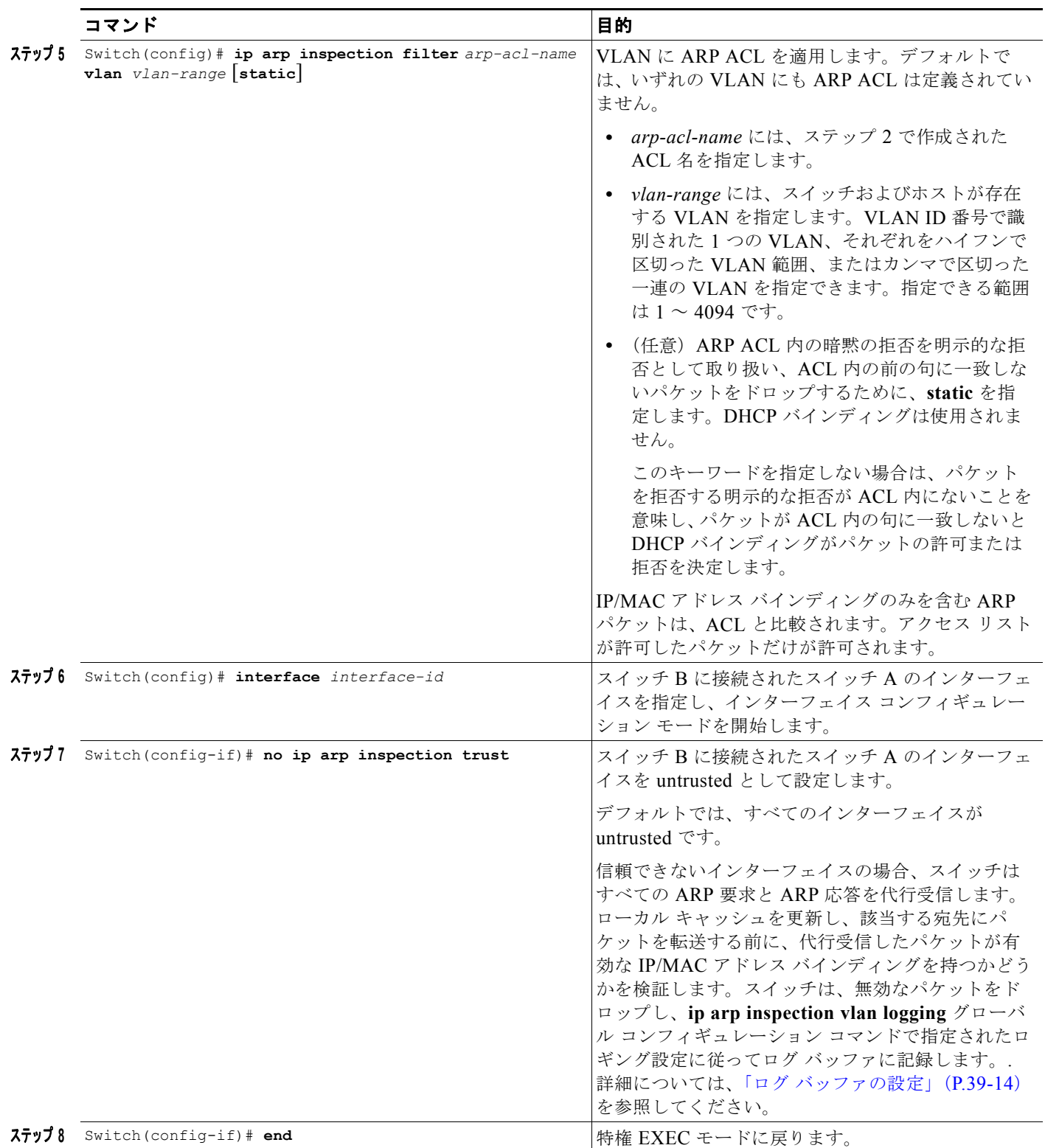

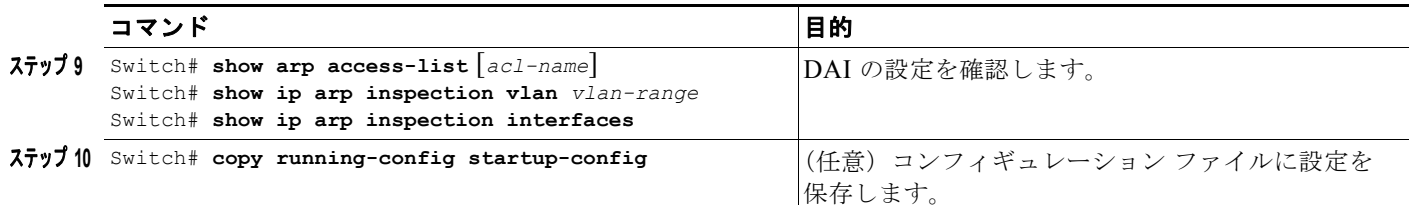

ARP ACL を削除するには、**no arp access-list** グローバル コンフィギュレーション コマンドを使用し ます。VLAN に対応付けられた ARP ACL を削除するには、**no ip arp inspection filter** *arp-acl-name*  **vlan** *vlan-range* グローバル コンフィギュレーション コマンドを使用します。

次に、スイッチ A 上の hostB という名前の ARP ACL を設定し、ホスト B からの ARP パケット (IP アドレス 170.1.1.2、MAC アドレス 2.2.2)を許可し、VLAN 100 に ACL を適用し、スイッチ A 上の ポート 1 を untrusted に設定する例を示します。

SwitchA# **configure terminal**

Enter configuration commands, one per line. End with CNTL/Z. SwitchA(config)# **arp access-list hostB** SwitchA(config-arp-nacl)# **permit ip host 170.1.1.2 mac host 2.2.2 log** SwitchA(config-arp-nacl)# exit SwitchA(config)# **ip arp inspection filter hostB vlan 100 static** SwitchA(config)# **interface g3/48** SwitchA(config-if)# **no ip arp inspection trust** SwitchA(config-if)# **end** SwitchA# **show arp access-list hostB** ARP access list hostB permit ip host 170.1.1.2 mac host 0002.0002.0002 log

SwitchA# **show ip arp inspection interfaces**

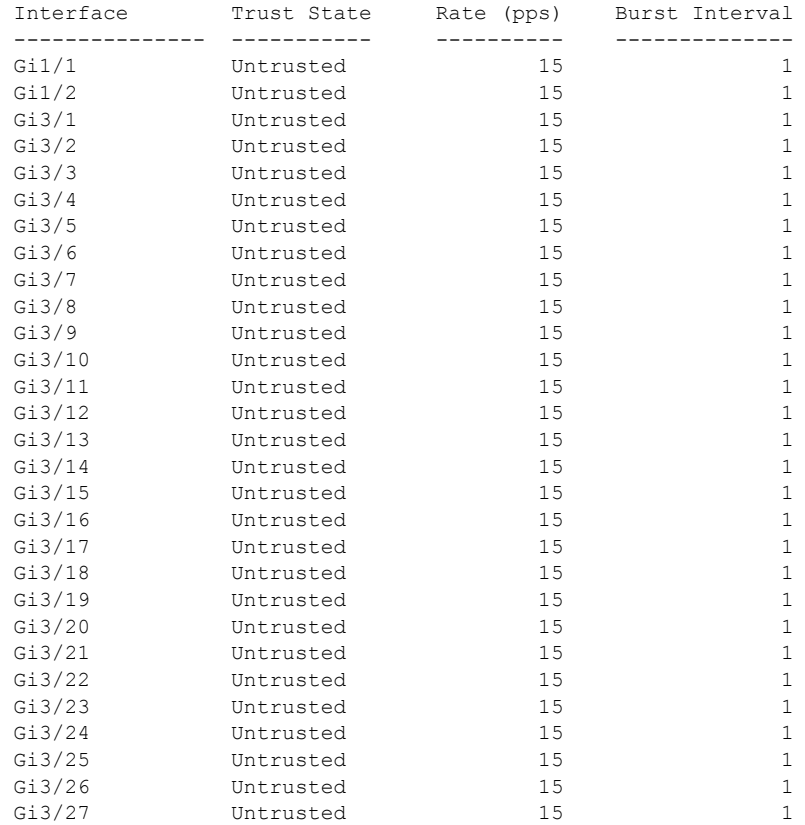

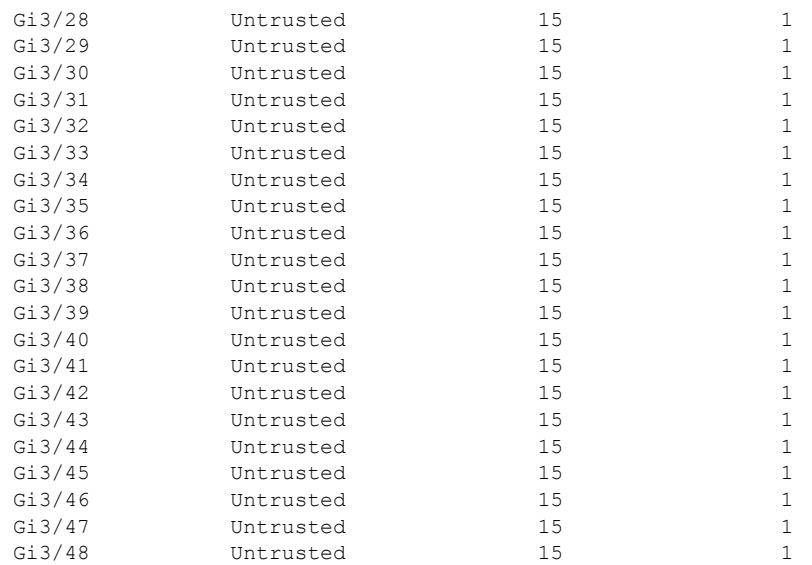

#### SwitchA# **show ip arp inspection statistics vlan 100**

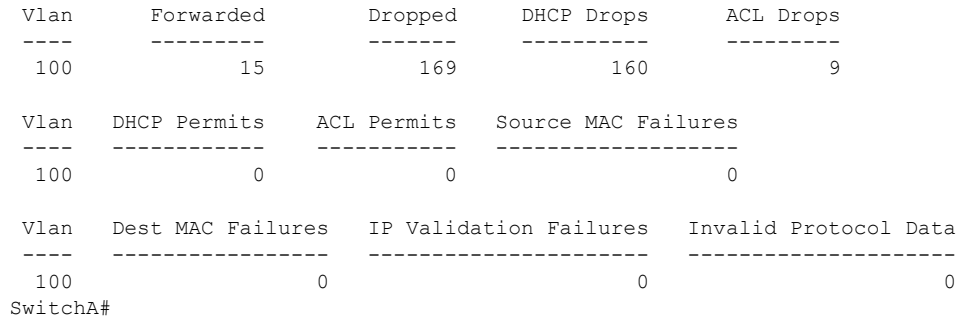

### <span id="page-13-0"></span>ログ バッファの設定

スイッチがパケットをドロップすると、ログ バッファにエントリが入力され、次にレート制御単位で システム メッセージが生成されます。メッセージの生成後、スイッチはログ バッファからエントリを クリアします。各ログ エントリには、フロー情報(受信 VLAN、ポート番号、送信元と宛先 IP アドレ ス、および送信元と宛先 MAC アドレスなど)が含まれます。

ログバッファ エントリは、複数のパケットを表すことができます。たとえば、インターフェイスが同 一 VLAN 上で同じ ARP パラメータを持つ多数のパケットを受信した場合、スイッチはログ バッファ でこれらのパケットを 1 つのエントリとして結合し、エントリに単一のシステム メッセージを生成し ます。

ログ バッファがオーバーフローする場合は、ログ イベントがログ バッファに収まらないことを意味し ており、**show ip arp inspection log** 特権 EXEC コマンドの出力が影響を受けます。このエントリに関 してそれ以外の統計情報は表示されません。

ログ バッファを設定するには、次の作業を行います。

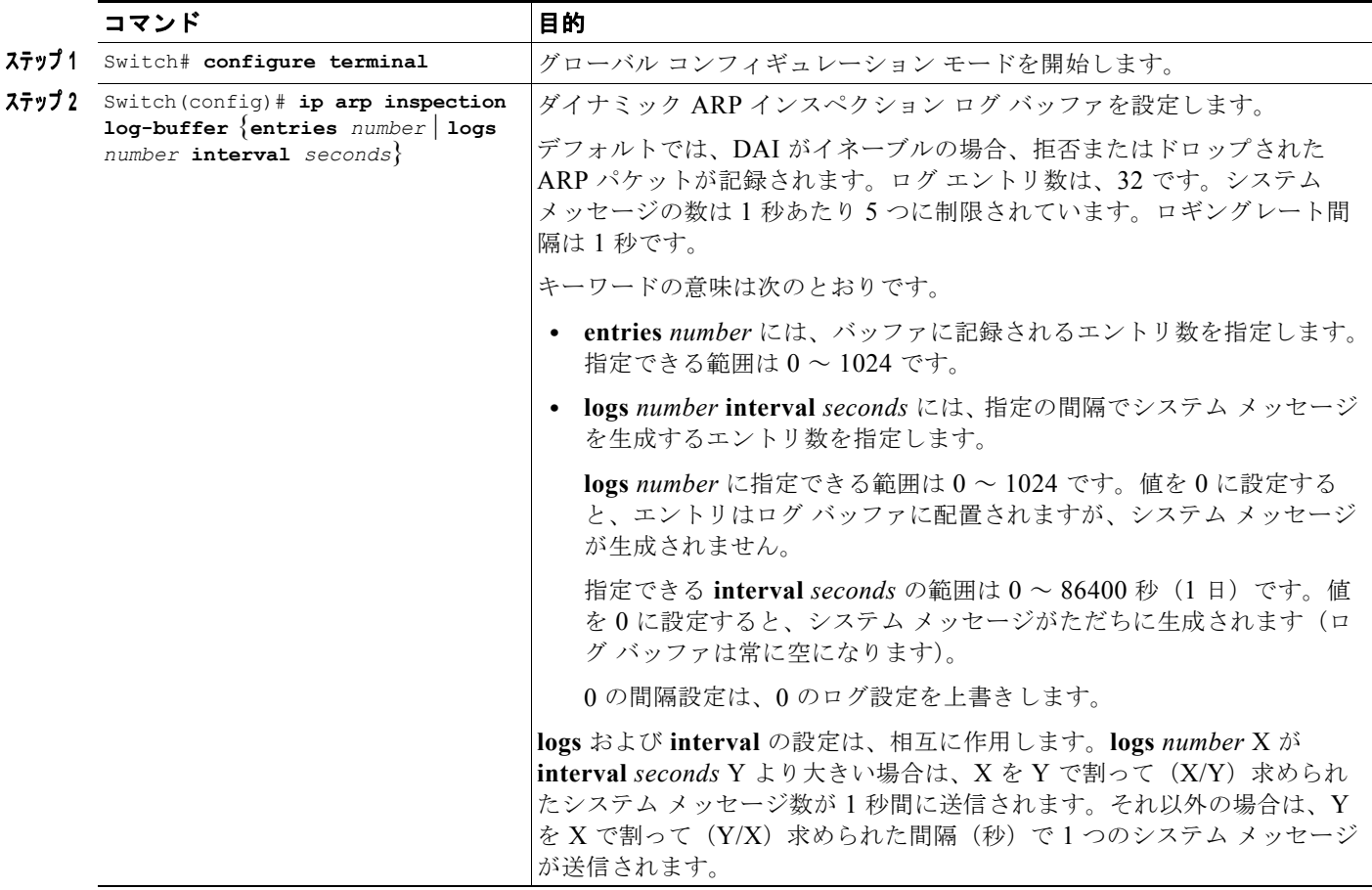

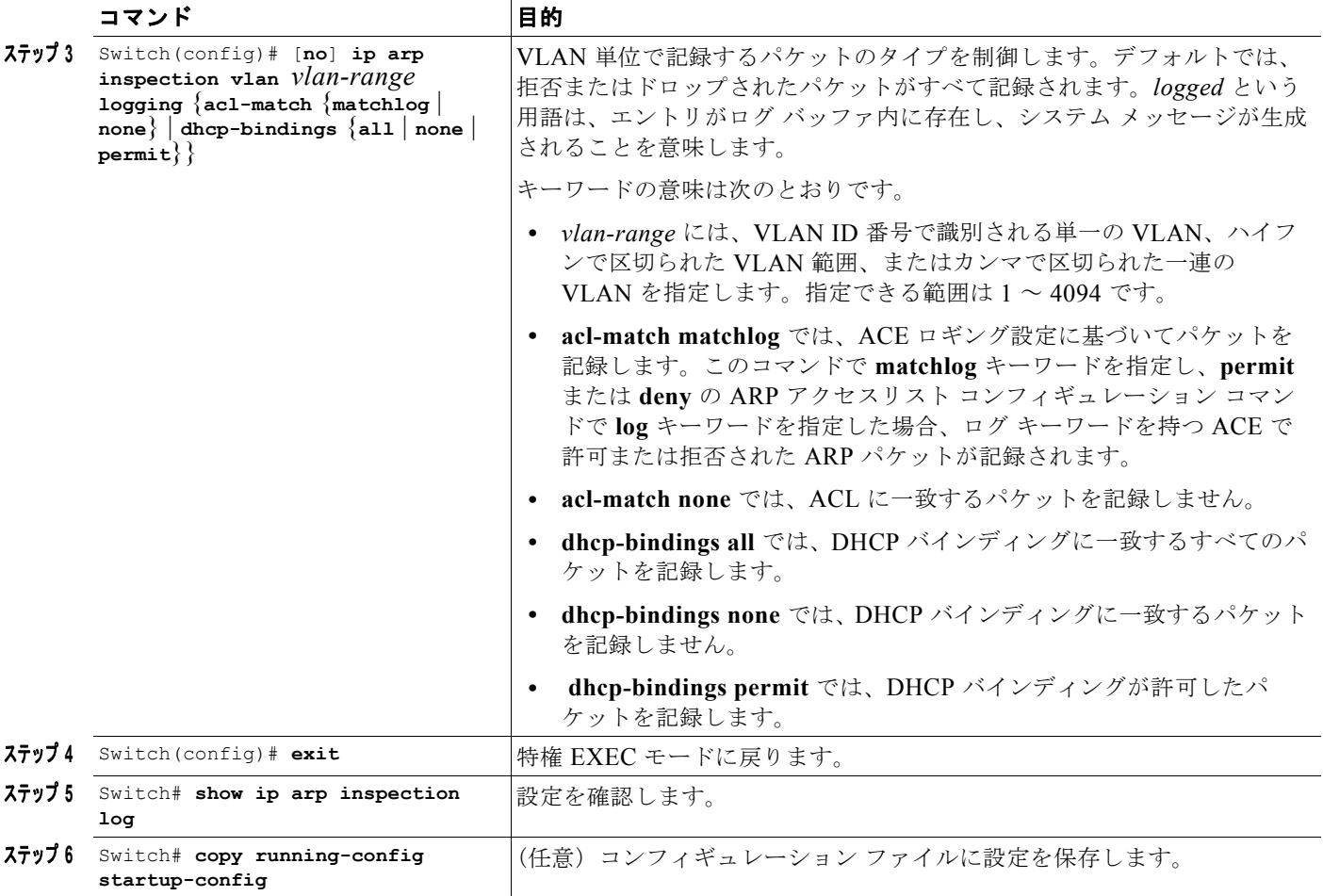

デフォルトのログ バッファ設定に戻すには、**no ip arp inspection log-buffer** グローバル コンフィギュ レーション コマンドを使用します。デフォルトの VLAN ログ設定に戻すには、

**no ip arp inspection vlan** *vlan-range* **logging** {**acl-match** | **dhcp-bindings**} グローバル コンフィギュ レーション コマンドを使用します。ログ バッファをクリアするには、**clear ip arp inspection log** 特権 EXEC コマンドを使用します。

次の例では、ログ バッファのエントリ数を 1024 に設定する方法を示します。また、10 秒ごとに 100 の比率でバッファからログを生成する必要があるようにするために、Catalyst 4500 シリーズ スイッチ を設定する方法も示します。

```
SwitchB# configure terminal
```
Enter configuration commands, one per line. End with CNTL/Z. SwitchB(config)# **ip arp inspection log-buffer entries 1024** SwitchB(config)# **ip arp inspection log-buffer logs 100 interval 10** SwitchB(config)# **end** SwitchB# **show ip arp inspection log** Total Log Buffer Size : 1024 Syslog rate : 100 entries per 10 seconds.

```
Interface Vlan Sender MAC Sender IP Num Pkts Reason Time
---------- ---- -------------- --------------- --------- ----------- ----
Gi3/31 100 0002.0002.0003 170.1.1.2 5 DHCP Deny 02:05:45 UTC
Fri Feb 4 2005
SwitchB#
```
ソフトウェア コンフィギュレーション ガイド**—**リリース **IOS-XE 3.1.0 SG**

### <span id="page-16-0"></span>着信 **ARP** パケットのレート制限

スイッチの CPU が DAI の確認検査を行うので、DoS 攻撃を防ぐために着信 ARP パケット数がレート 制限されています。

(注) インターフェイス上のレート制限を明示的に設定しない限り、インターフェイスの信頼状態を変更する ことは、レート制限を信頼状態のデフォルト値に変更することになります。レート制限を設定すると、 インターフェイスはその信頼状態が変更された場合でも設定されたレート制限を維持します。**no ip arp-inspection limit** インターフェイス コンフィギュレーション コマンドを入力すると、インターフェ イスはデフォルトのレート制限に戻ります。

デフォルトでは、着信 ARP パケットのレートが設定された制限を超える場合は、ポートが error-disabled ステートに置かれます。ポートのシャットダウンを防ぐには、**errdisable detect cause arp-inspection action shutdown vlan** グローバル コンフィギュレーション コマンドを使用して、違反 の発生時にポートで問題になっている VLAN のみをシャットダウンします。

**errdisable recovery cause arp-inspection** グローバル コンフィギュレーション コマンドを設定する と、セキュア ポートが errdisable ステートの場合に実行してこのステートを自動的に解除できます。ま た、**shutdown** および **no shutdown** のインターフェイス コンフィギュレーション コマンドを入力する と、手動で再びイネーブルにできます。ポートが VLAN 単位で errdisable モードの場合、**clear errdisable interface** *name* **vlan** *range* コマンドを使用すると、ポート上の VLAN を再度イネーブルに することもできます。

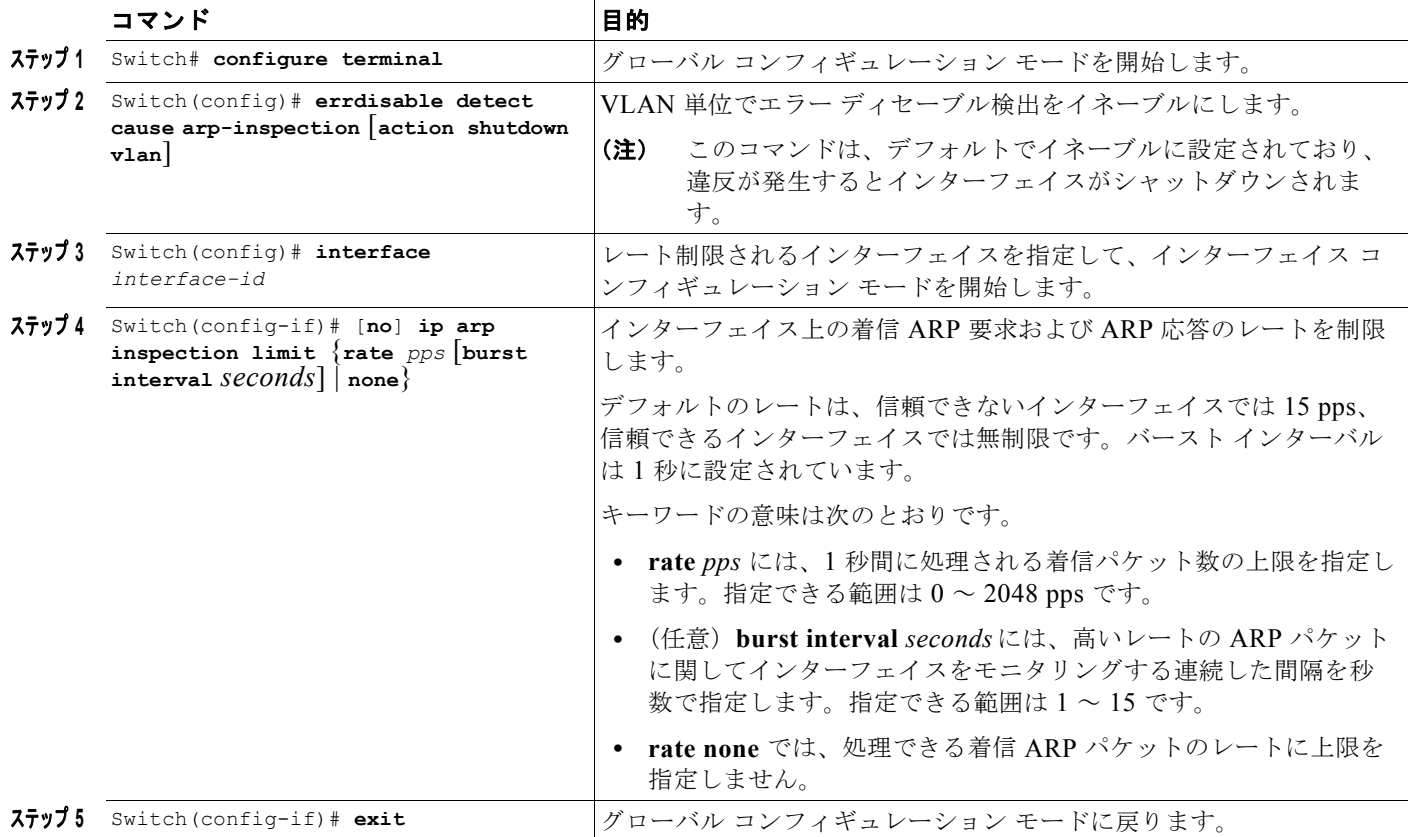

着信 ARP パケットのレートを制限するには、次の作業を行います。

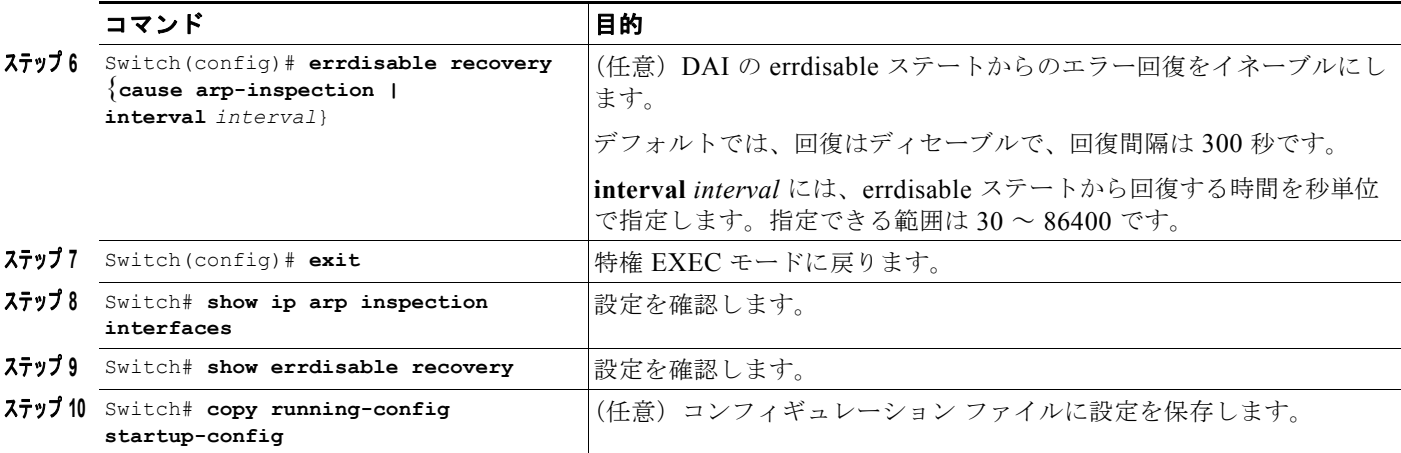

デフォルトのレート制限設定に戻すには、**no ip arp inspection limit** インターフェイス コンフィギュ レーション コマンドを使用します。DAI のエラー回復をディセーブルにするには、

**no errdisable recovery cause arp-inspection** グローバル コンフィギュレーション コマンドを使用しま す。

次に、着信パケット数の上限 (100 pps) を設定し、バースト間隔 (1 秒) を指定する例を示します。

```
SwitchB# configure terminal
Enter configuration commands, one per line. End with CNTL/Z.
SwitchB(config)# interface g3/31
SwitchB(config-if)# ip arp inspection limit rate 100 burst interval 1
SwitchB(config-if)# exit
SwitchB(config)# errdisable recovery cause arp-inspection
SwitchB(config)# exit
SwitchB# show ip arp inspection interfaces
```
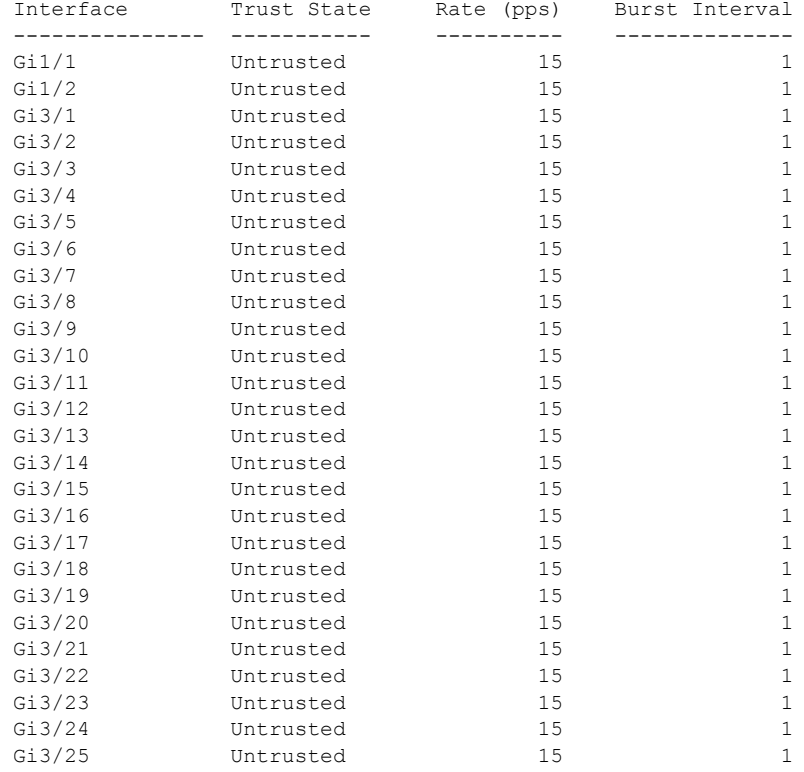

ソフトウェア コンフィギュレーション ガイド**—**リリース **IOS-XE 3.1.0 SG**

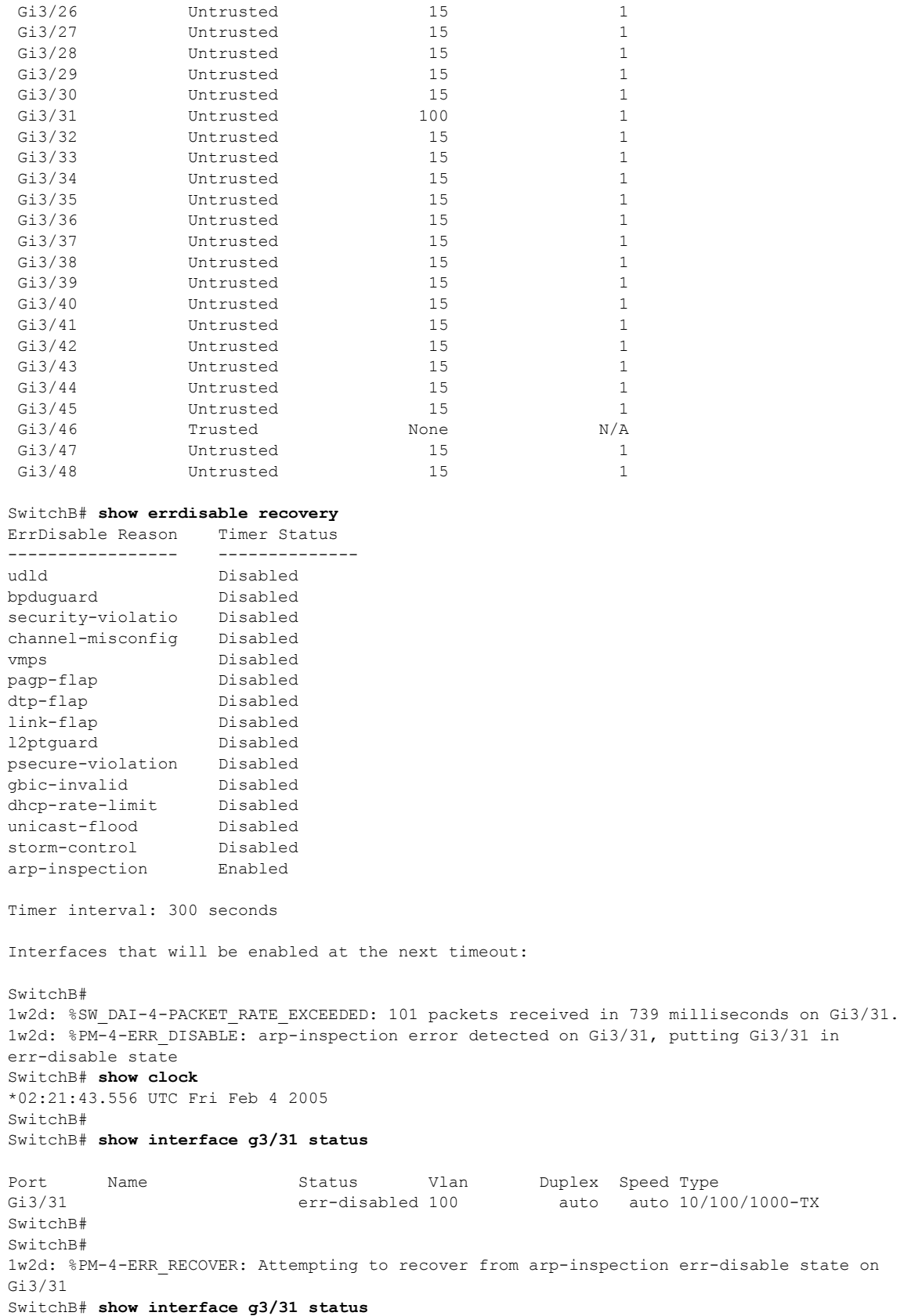

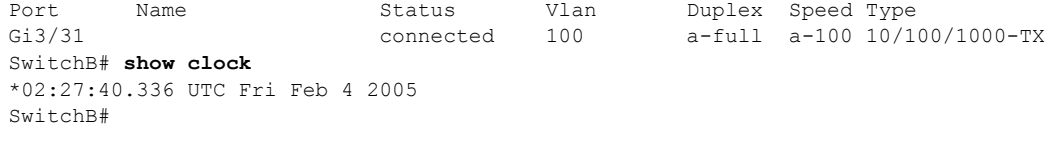

### <span id="page-19-0"></span>確認検査の実行

DAI では、無効な IP/MAC アドレスバインディングを持つ ARP パケットを代行受信し、記録して、ド ロップします。スイッチが宛先 MAC アドレス、送信側とターゲット IP アドレス、および送信元 MAC アドレスで追加の検査を実行するよう設定できます。

着信 ARP パケットで特定の検査を実行するには、次の作業を行います。

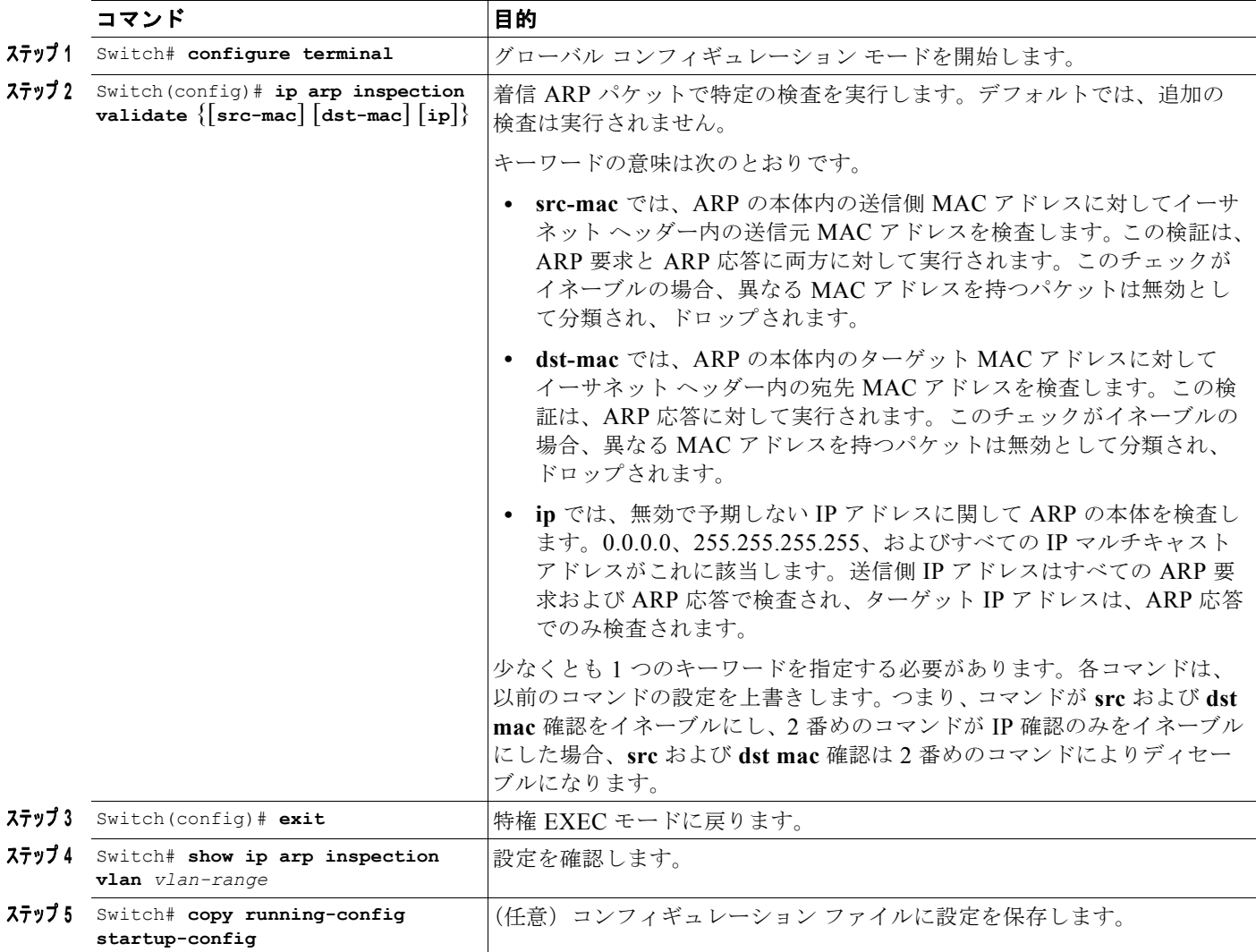

検査をディセーブルにするには、**no ip arp inspection validate** [**src-mac**] [**dst-mac**] [**ip**] グローバル コ ンフィギュレーション コマンドを使用します。転送、ドロップ、MAC 確認の失敗、および IP 確認の 失敗パケットの統計情報を表示するには packets、**show ip arp inspection statistics** 特権 EXEC コマン ドを使用します。

次に、送信元 MAC 確認を設定する例を示します。イーサネット ヘッダー内の送信元アドレスが ARP ボディ内の送信側ハードウェア アドレスに一致しない場合、パケットはドロップされ、エラー メッ セージが生成される可能性があります。

SwitchB# **configure terminal** Enter configuration commands, one per line. End with CNTL/Z. SwitchB(config)# **ip arp inspection validate src-mac** SwitchB(config)# **exit** SwitchB# **show ip arp inspection vlan 100**

Source Mac Validation : Enabled Destination Mac Validation : Disabled IP Address Validation : Disabled Vlan Configuration Operation ACL Match Static ACL ---- ------------- --------- --------- ---------- Enabled Vlan ACL Logging DHCP Logging ---- ----------- ------------

100 Deny Deny

SwitchB#

1w2d: %SW\_DAI-4-INVALID\_ARP: 9 Invalid ARPs (Req) on Gi3/31, vlan 100.([0002.0002.0002/170.1.1.2/0001.0001.0001/170.1.1.1/02:30:24 UTC Fri Feb 4 2005]) ■ DAI の設定

**39-22**